Scilab Manual for Electronic Design and Automation by Prof Kavya Manohar Electronics Engineering Aryanet Institute of Technology<sup>1</sup>

> Solutions provided by Mr NILESH GUPTA **Others** Mumbai University/PVPPCOE

> > November 22, 2024

<sup>1</sup>Funded by a grant from the National Mission on Education through ICT, http://spoken-tutorial.org/NMEICT-Intro. This Scilab Manual and Scilab codes written in it can be downloaded from the "Migrated Labs" section at the website http://scilab.in

### **Contents**

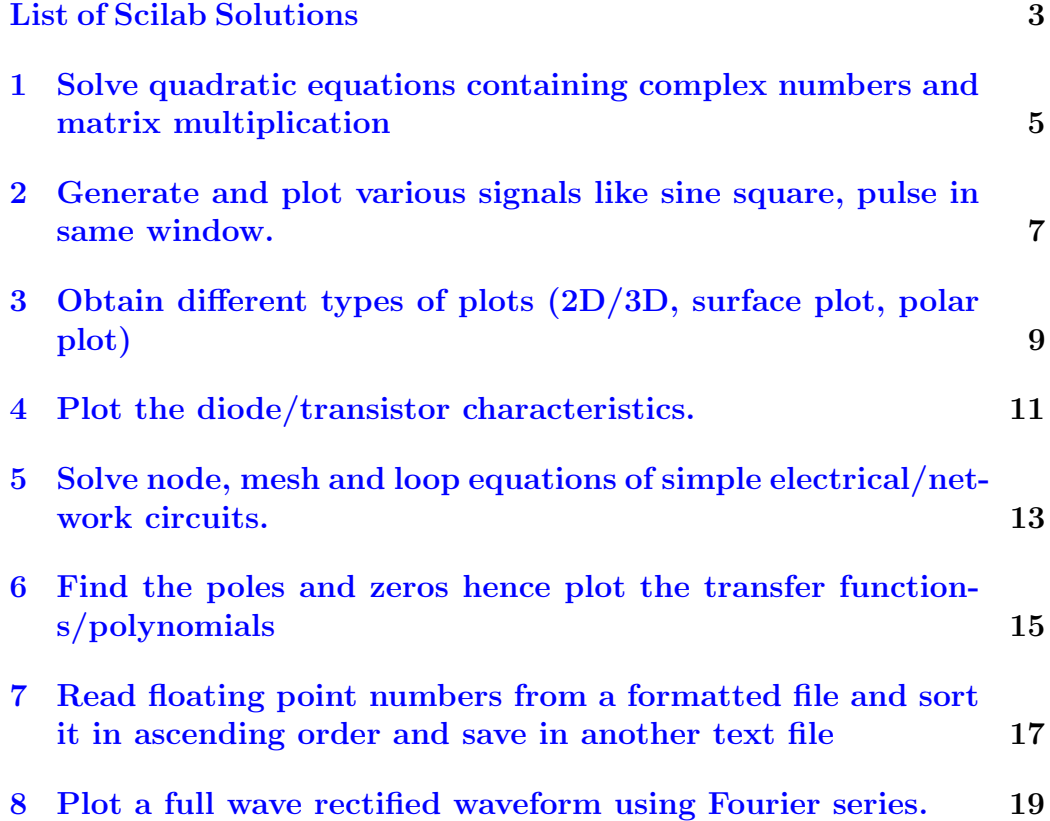

# <span id="page-3-0"></span>List of Experiments

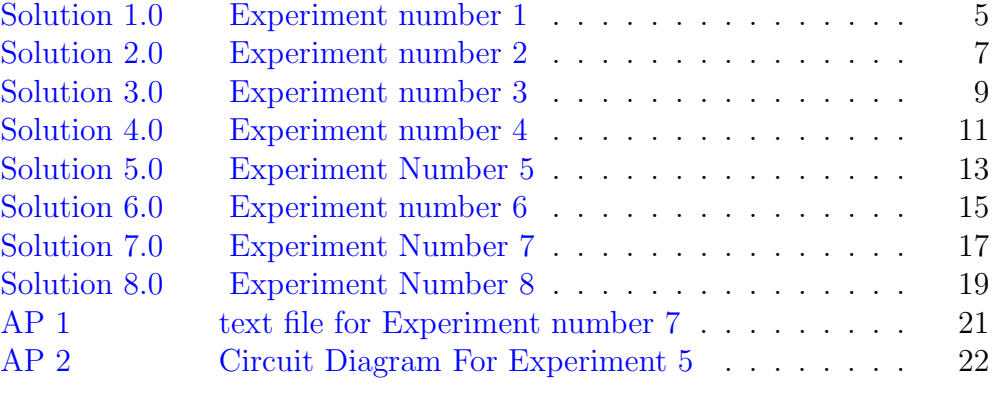

# List of Figures

# <span id="page-5-0"></span>Solve quadratic equations containing complex numbers and matrix multiplication

<span id="page-5-1"></span>Scilab code Solution 1.0 Experiment number 1

```
1 //AIM: Solve quadratic equations containing complex
      numbers & matrix
2 // multiplications
3 //Software version Scilab 5.5.2
4 //OS Windows 7
5
6 clc ;
7 clear ;
8
9 // consider quadratic equation a(x^2)+(b*x)+c=0 to be
       solved.
10 x = poly(0, "x")11 a=input ('Enter the coefficients of quadratic
      equation (Eg: To solve a(x^2)+(b*x)+c=0, enter [a
      b \ c ) ');
12 X = [x^2 \ x \ 1]13 h = a * X'
```

```
14 //h=a * (x \hat{ } 2) + (b * x) + c
15 disp(h)16 root1 = ((-a(2)) + sqrt((a(2)^2)-4*a(1)*a(3)))/(2*a(1))17 disp (root1," 1 st root of the equation is =")
18 root2 = ((-a(2)) - sqrt((a(2)^2)-4*a(1)*a(3)))/(2*a(1))19 disp(root2, "2nd root of the equation is")20
21 // Solving Linear equations in two variables
22 // let two equations be
23 // 1: a1.x+b1.y=c124 //2: a2 \cdot x - b2 \cdot y = c225 C=input ('Enter the coefficients of first linear
      equation in two variables (a1*x+b1*y=c1 may be
      entered as [a1 \ b1 -c1]: ')
26 D=input ('Enter the coefficients of second linear
      equation in two variables (a2*x+b2*y=c2 may be
      entered as [a2 \ b2 \ -c2]: ')
27 a = [C(1:2); D(1:2)];28 \text{ d} = [C(3); D(3)];
29 X = \lim_{x \to \infty} \log(a, d);
30 mprintf ("X = \% f \nightharpoonup K, X);
```
### <span id="page-7-0"></span>Generate and plot various signals like sine square, pulse in same window.

<span id="page-7-1"></span>Scilab code Solution 2.0 Experiment number 2

```
1 //Aim: Generate and plot various signals like sine,
      square, pulse in same window.
2 //Software version Scilab 5.5.2
3 //OS Windows 7
4
5 clc ;
6 clear ;
7
8 t = -10:0.05:10;9 \text{ a}=1;10 b=t;
11 // To plot the sine wave
12 x1 = sin(t);
13 subplot (3 ,1 ,1)
14 plot (t , x1 )
15 xlabel('time')16 ylabel ('x1 [t]')
```

```
17 title ('sine wave')
18
19 // To plot the square wave
20 x2 = squarewave(t);
21 subplot (3 ,1 ,2)
22 plot (t , x2 )
23 xlabel ('time')
24 ylabel ('x2 [t]')25 title ('square wave')
26
27 //To plot the impulse function
28 x3=a*(t == 0)29 subplot (3 ,1 ,3)
30 plot (t , x3 )
31 xlabel (' time')
32 ylabel('x3 [t]')33 title ('impulse function')
```
# <span id="page-9-0"></span>Obtain different types of plots (2D/3D, surface plot, polar plot)

<span id="page-9-1"></span>Scilab code Solution 3.0 Experiment number 3

```
1 //Aim: Obtain different types of plots (2D, surface
      plot, polar, plot).2 //Software version Scilab 5.5.2
3 //OS Windows 7
4
5 clear ;
6 clc ;
7 // plot for 2D
8 figure ()
9 x = -10: 0.1 : 10; // Define your x-values
10 y = cos(x) . * sinc(x); // Define your function11 plot(x, y)12 title ('2D plot')
13 xlabel('x axis');14 ylabel ('y axis');
15 legend ( 'y = cos(x) . * sin c(x)');
16
```

```
17 // plot for polar plot
18 figure ()
19 t = linspace (0 , 2* %pi , 100) ;
20 r = sqrt(abs(2 * sinc(5*t)));
21 title ('polar plot')
22 polarplot (t, r);
23
24 // plot for surface plot25 figure ()
26 t = [0:0.3:2*%pi]';
27 \text{ z=sin(t)*cos(t')};28 xlabel ('x axis');
29 ylabel ('y axis');30 zlabel ('z axis');
31 title ('surface plot');
32 plot3d(t, t, z)
```
### <span id="page-11-0"></span>Plot the diode/transistor characteristics.

<span id="page-11-1"></span>Scilab code Solution 4.0 Experiment number 4

```
1 //AIM: Plot the diode/transistor characteristics
2 //Software version Scilab 5.5.2
3 //OS Windows 7
4
5 clear ;
6 clc ;
7
8 Vd = 0:0.1:1//diode voltage9 Is=10^(-15) // assume reverse biased saturation
      c u r r e n t
10 n=1 // Emission coefficient11 Temp=32 // temperature in degrees12 T = Temp + 273 // temperature in Kelvin13 k=1.38*10^(-23) //Boltzmann 's Constant
14 q=1.6*10^{\degree}(-19) // <i>charge of electron</i>15 Vt = (k*T) / q // thermal voltage16 Id = Is * (exp(Vd/(n*Vt)) - 1) // Diode current17 subplot (1 ,2 ,1)
18 plot ( Vd , Id )
```
- 19  $x \text{label('Vd in volts'')}$
- 20 ylabel ("Id in  $mA$ ")
- 21 title ("Characteristic of diode when forward biased")

# <span id="page-13-0"></span>Solve node, mesh and loop equations of simple electrical/network circuits.

<span id="page-13-1"></span>Scilab code Solution 5.0 Experiment Number 5

```
1 //Aim: Solve node, mesh and loop equations of simple
      e le c trical/network circuits.
2 //Software version : Scilab 5.5.23 //OS: Windows 7
4 // Toolbox: SIVP_0.5.3.25
6 clc;
7 clear ;
8
9 //**PLEASE REFER THE DEPENDENCY FILE i.e. the
      circuit **
10
11 //Mesh/loop analysis
12
13 V = 10 // in < volts14 R1 = 1000 // in ohms15 R3 = 1000 // in ohms
```

```
16 R4 = 2000 // in ohms17 R2 = 2000 // in ohms18 R22 = (R2 * R4) / (R2 + R4)19 disp ("Ohms" ,R22 ,"R22=")
20 //10==(I * R1) + (I * R2) + (I * R3)21 I = V / (R1 + R22 + R3)22 disp ("Ampere" ,I ," I=")
23 I1 = I * (R2 / (R4 + R2))24 disp ("Ampere", I1, "I1 =")
25
26 // Nodal analysis
27 \frac{\pi}{( \frac{1000}{1000} + 1000)} (1000+1000) ) + (Va \frac{2000}{1000} + (Va \frac{2000}{1000} = = 0
28 Va = ( V / ( R1 + R3) ) / ((1/R2) + (1/R4) + (1/(R1 + R3) ) )29 disp ("Volts", Va, "Va=")
```
check Appendix [AP 2](#page-21-0) for dependency:

CiruitForExp5.jpg

# <span id="page-15-0"></span>Find the poles and zeros hence plot the transfer functions/polynomials

<span id="page-15-1"></span>Scilab code Solution 6.0 Experiment number 6

```
1 //AIM: Find the poles and zeros hence plot the
      transfer functions/polynomials
2 //Software version Scilab 5.5.2
3 //OS Windows 7
4
5 clear ;
6 clc ;
7
8 // Consider the transfer function9 //T. F=(s*(s+2)) /(s^2+2*s+2)10
11 x = poly(0, "x")12 a1=input ("Enter the value of coefficient of a=");
13 b1=input ("Enter the value of coefficient of b =");
14 cl = input("Enter the value of coefficient of z=");15 zero1 = (( - b1) + sqrt(( b1^2) - 4 * a1 * c1 ) ) / (2 * a1 )16 printf ("1st zero = \%g\n", zero1)
```

```
17 zero2 = (( -b1) - sqrt ((b1^2) -4*a1*c1) ) / (2*a1)18 printf ("2nd zero = \%g\n\ln", zero2)
19
20 y = poly(0, "y")21 a2=input ("Enter the value of coefficient of a=");
22 b2=input ("Enter the value of coefficient of b=");
23 c2=input ("Enter the value of coefficient of z=");
24
25 root1 = ((-b2) + sqrt((b2^2) - 4*a2*c2)) / (2*a2)26 disp (root1,"1st pole =")
27 root2 = ((-b2) - sqrt((b2^2) - 4*a2*c2)) / (2*a2)28 disp (root2, "2nd pole =")
29 disp( 'Transfer function = (s*(s+2)) / (s^2+2*s+2)')
```
# <span id="page-17-0"></span>Read floating point numbers from a formatted file and sort it in ascending order and save in another text file

<span id="page-17-1"></span>Scilab code Solution 7.0 Experiment Number 7

```
1 //Aim: Read floating point numbers from a formated
      file and sort it in a sending
2 // order and save in another text file
3 //Software version Scilab 5.5.2
4 //OS Windows 7
5
6 clear ;
7 clc ;
8 fid=mopen("C:\Program Files\scilab -5.5.2\contrib\
      text{ text } . txt " , " r" ) // reading the file9 if (fid == -1)10 error ("cannot open file \langle n" \rangle11 else
12 printf ("Scilab can read selected file \langle n" \rangle13 end
```

```
14 num_yet = 015 done_yet=016 while ( done_yet ==0)
17 [ num_read , val (1) , val (2) , val (3) , val (4) ]= mfscanf (
          fid,"%f\%f\%f\%f'')
18 if(num\_yet <=0)19 done_yet=1;
20 end
21 end
22 file("close", fid)23 printf ("The floating point numbers from a formated
      f i l e \langle n" \rangle24 disp (val)
25 l=length (val)
26
27 printf ("Values in ascending order copied in another
      text file with name new in same directory \langle n^{\nu} \rangle28 for i=1:(1-1)29 for j=1:(1-1)30 if (val (j) > val (j+1))
31 temp=val(j)
32 val (j) = val(j+1)33 val (j+1) = temp
34 end
35 end
36 end
37 disp (val)
38 fis=mopen ("new . txt", "w") \frac{1}{2}creating the new file
39 mfprintf (fis, \frac{1}{n}(n\pi+n\pi), val (1), val (2), val (3),
     val(4))
40 file("close", fis)
```
check Appendix  $AP_1$  for dependency:

text.txt

# <span id="page-19-0"></span>Plot a full wave rectified waveform using Fourier series.

<span id="page-19-1"></span>Scilab code Solution 8.0 Experiment Number 8

```
1 //Aim: Plot a full wave rectified waveform using
     Fourier series
2 //Software version Scilab 5.5.2
3 //OS Windows 7
4
5 clc ;
6 clear ;
7 funcprot (0); // creating funtion
     for Fourier series
8 function y = f(x), y = 1/\sqrt[6]{pi * sin(x)}, endfunction
               // calculate <math>u</math>9 a0=intg(0,%pi,f) // integrating from 0 to\%pi for calculating a0
10 function [a0, A] = fourier(1, n, f)11 for i=1:n12 function b = f1(x, f)13 b=f(x)*cos(i*%pi*x/1)*sin(i*%pi*x/1);
                 // declaring function An14 endfunction
```

```
15 A(i) = 1/l * intg(0, %pi, f1); //
            calculating value of An
16 end
17 function series=solution (x)
18 series = a0 /2
19 for i=1:n20 series=series + A (i) * cos(i * %pi * x / 1); //
                suming the serice
21 end
22 endfunction
23 x=0:0.1:6*1;24 plot2d(x, 10*(solution(x) - 0.068));25 title (" output voltage of full wave rectifier")
26 ylabel ("amplitude")
27 x \text{label("time")}28 endfunction
29 deff ('a=f(x)', 'a=x')
30 [a0, A] = fourier (%pi, 1, f) // calling function by
     asinging value of l and n
```
# Appendix

<span id="page-21-1"></span>Scilab code AP 11 33.22

- 2 462.
- 3 27.11
- <span id="page-21-0"></span>4 383.22

text file for Experiment number 7

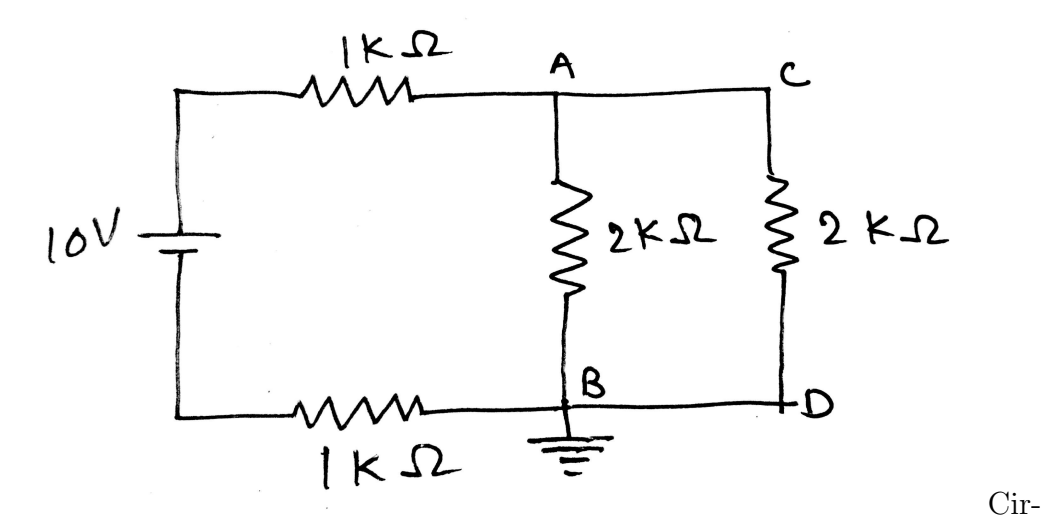

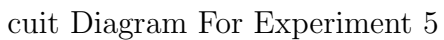